[今日のテーマ] -スキャナーの使い方-

## ○用語解説

・TWAIN (トウェイン)…スキャナーなどの画像入力機器用規格。(例:TWAIN機器) ・dpi (ディーピーアイ)…解像度の単位。1インチ(25.4mm)あたり何ドットあるかを示す。 補遺:ディスプレイモニターの解像度…96dpi(Windows)、72dpi(Mac)

○仕組み

スキャナーなどのTWAIN機器は、PC側の画像ソフトや専用ソフトから操作する。

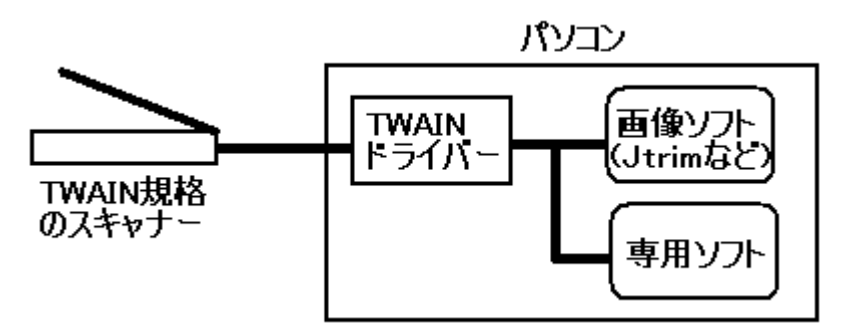

(操作例) -TWAIN対応の画像ソフト (例: Jtrim) の場合-[ファイル-TWAIN機器からの入力]コマンドを実行し、スキャナーから画像を読み込む。

○読込解像度の目安 (※倍率設定は100%の場合)

| 原稿の種類     | 使用目的        | カラーモード       | 出力解像度              |
|-----------|-------------|--------------|--------------------|
| フィルム      | プリンターで印刷する  | カラー          | $1200$ dpi         |
| カラー写真     | プリンターで印刷する  | カラー          | 300dpi             |
|           | パソコンに保存する   | $  $ $ $ $-$ | $75 \sim 300$ dpi  |
|           | ホームページで使う   | $ \mu$ $-$   | $75\sim150$ dpi    |
|           | Eメールに添付する   | $ \mu$ $-$   | $75\sim150$ dpi    |
| モノクロ写真    | パソコンに保存する   | グレースケール      | $75 \sim 300$ dpi  |
| (地図も)     | ホームページで使う   | $ \mu$ $-$   | $75\sim150$ dpi    |
|           | Eメールに添付する   | $ \mu$ $-$   | $75 \sim 150$ dpi  |
| 文字原稿      | コピーする       | カラー/グレースケール  | 300dpi             |
| (雑誌や新聞など) | OCRで文字を読み取る | $-$ JJ $-$   | $300 \sim 400$ dpi |

OCR…光学式文字読み取りソフト

## ★注意★

解像度を2倍にすると、データ量は4倍になる。データ量が増えると、処理速度が極端 に遅くなったり、メモリ不足のトラブルになる。

必要以上に解像度を高く設定することは避ける。

## JTrimでTWAIN機器(スキャナー)から画像を取り込む方法

- 1. JTrimの[ファイルーTWAIN機器の選択]を実行し、 目的の機器(スキャナー)が、PCから認識されて いることを確認する。 →[選択]ボタンをクリックする。
- 2. [ファイルーTWAIN機器からの入力]を実行する。

→メーカー毎に違う「スキャナー操作ウィンド ウ」が開く。(例:エプソン)

3.イメージタイプや解像度、取り込み範囲など指 定を行い、「取り込み1ボタンをクリックする。

→スキャナーが動き出し、画像を取り込み出す。

→読み込んだ画像は、JTrimに表示される。

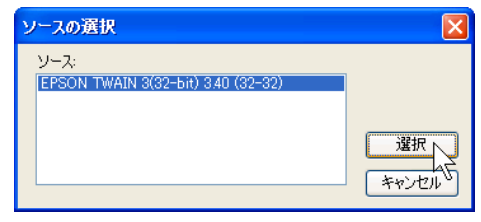

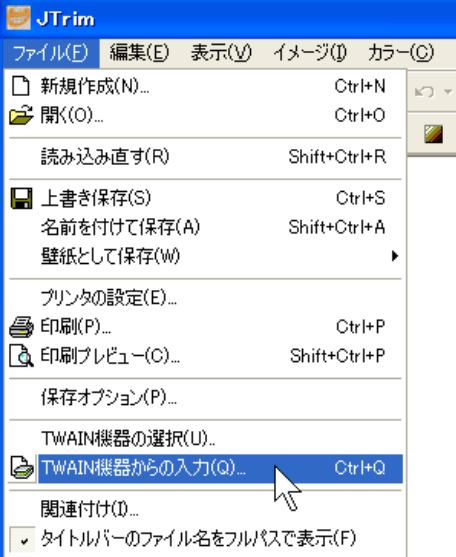

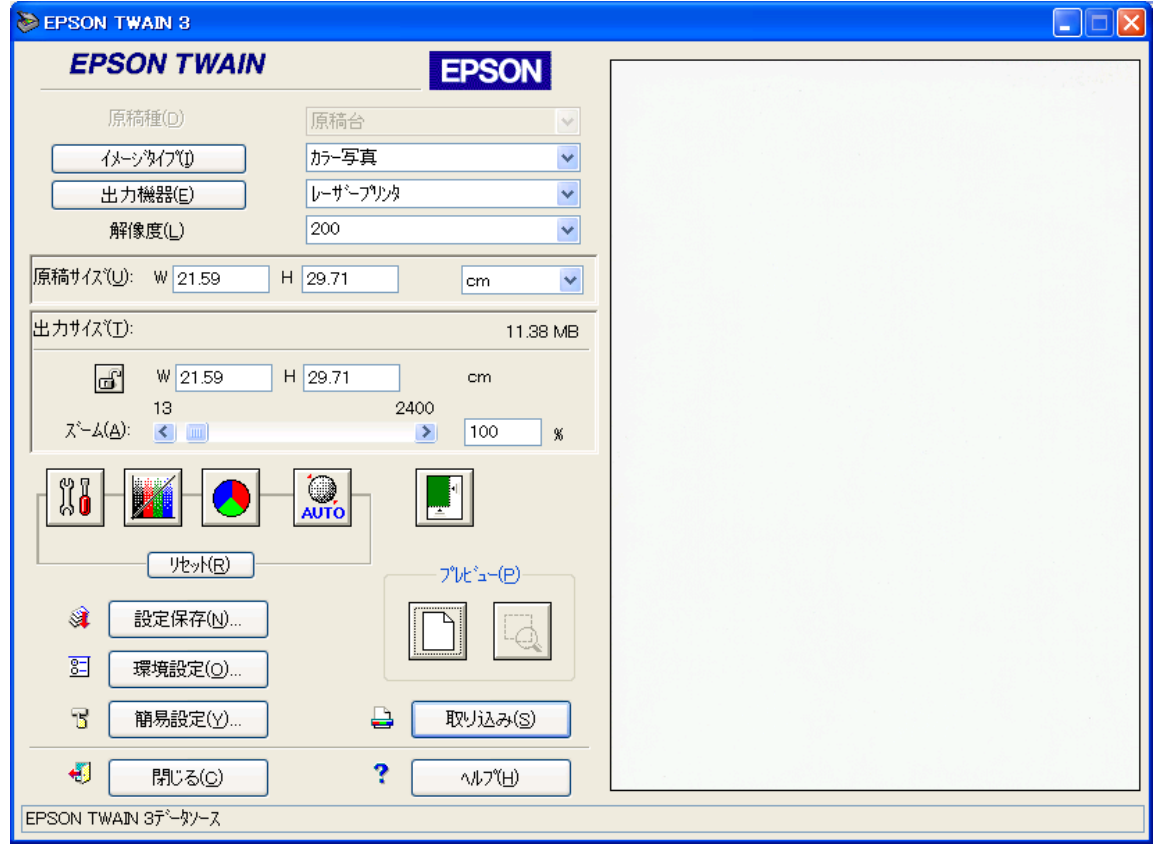